# RubyData エコシステムへの Quarto の導入とその活用

西田孝三 地球流体データ解析・数値計算ワークショップ 2023-03-29

### 西田孝三

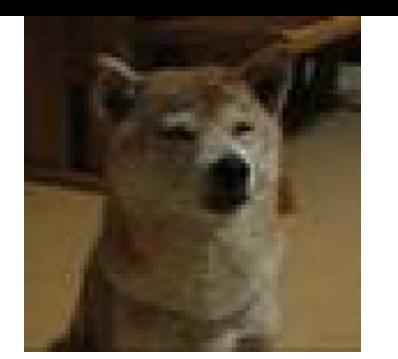

- kozo2
- バイオインフォマティクスの Research Software Engineer (RSE)
- ?? 年から PyData Osaka オーガナイザー
- 2020 年から Bioconductor の Community Advisory Board メンバー
- 2021 年から The Carpentries のインストラクター
- Ruby アソシエーション開発助成金 2022, 2018, 2016 (Ruby に詳しいわけではないのですが...)

### 今日の話

- RubyData エコシステムとは何か?

- RubyData エコシステムに Quarto という科学技術出版システムを 導入してみた (のでそれについて知ってもらいたい)

### RubyData エコシステム

- Python の SciPy / PyData スタック 等と呼ばれるデータ解析環境の Ruby 版

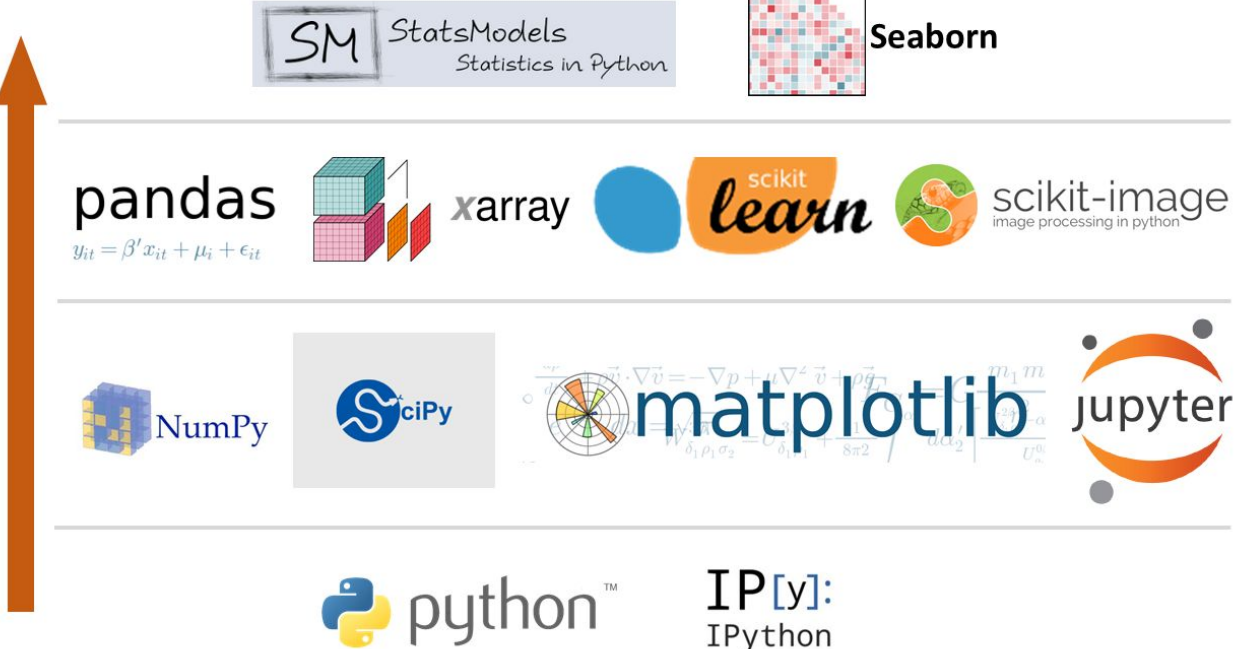

[http://chris35wills.github.io/](http://chris35wills.github.io/courses/pydata_stack/) [courses/pydata\\_stack/](http://chris35wills.github.io/courses/pydata_stack/) から引用

# (データサイエンスの) エコシステムを構成するもの

- NumPy 相当 ( ベクトル計算、多次元配列、高水準の数学関数...)
- Jupyter Notebook (Mathematica ノートブック のようなもの)
- SciPy (データ解析・数値計算でよく使う関数群)
- matplotlib (汎用可視化ツール)

- …

- …

### RubyData で相当する gem

- NumPy -> numo-narray
- Jupyter Notebook -> iruby (Jupyter の「カーネル」)
- $SciPy \rightarrow ?$

 $\alpha$  ,  $\alpha$  ,  $\alpha$ 

a a s

**COL** 

matplotlib -> matplotlib.rb ( $\phi$  charty)  $\blacksquare$ 

### take-home message

Python の(データ解析・数値計算における) 隆盛は、 基礎となるパッケージから層積み上げ(スタック)型で 依存・拡張することで実現された。

(それをふまえ、私達䛿 Ruby において何ができるか?)

### 自己の活動例

- RubyData エコシステムへの「Quarto」 の導入
	- Ruby アソシエーション開発助成金 2022

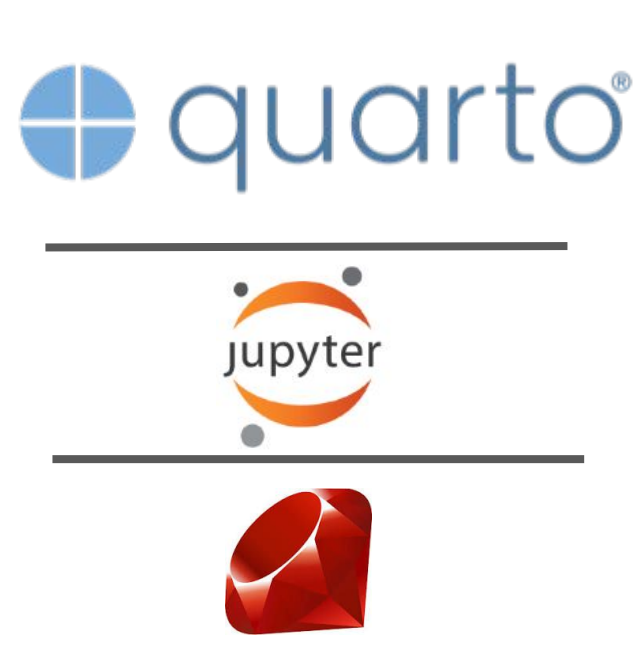

開発助成 で行ったこと

== Quarto が iruby notebook の上にう まく「積み上げる」ことができるか?

の「確認」の「手を動かした」(だけ)

### Quarto とは何か?

- https://quarto.org 曰<「An open-source scientific and technical publishing system」  $\overline{\phantom{a}}$
- 私感では「ipynb ファイルから科学技術知識共有のための file convertを行う」もの  $\equiv$  .

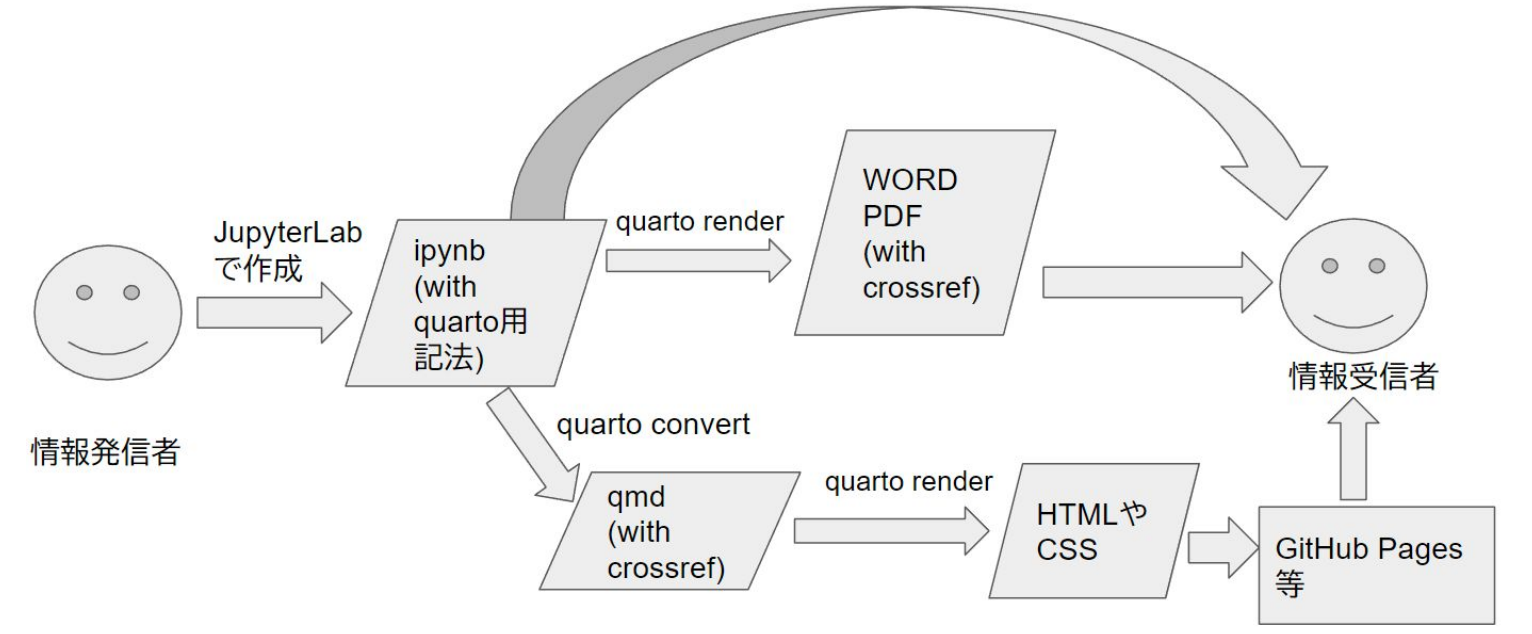

# なぜ Jupyter Notebook を 使うのか?

- Webブラウザ上でプログラミングを 行う時代だから
	- インタラクティブシェルと 画を出す「場所」は ターミナル+別窓 ではなく、 「ブラウザ内」
- 「スタック」の基盤の1つとして盤石に なっているから

**UDYTer** Lorenz Differential Equations announced Kernel Python 3 O C Code # Cell Toolbar: None

#### **Exploring the Lorenz System**

In this Notebook we explore the Lorenz system of differential equations:

 $\dot{x} = \sigma(y - x)$  $\dot{y} = \rho x - y - xz$  $\dot{z} = -\beta z + xv$ 

This is one of the classic systems in non-linear differential equations. It exhibits a range of complex behaviors as the parameters  $\langle \sigma, \beta, \rho \rangle$  are varied, including what are known as chaotic solutions. The system was originally developed as a simplified mathematical model for atmospheric convection in 1963.

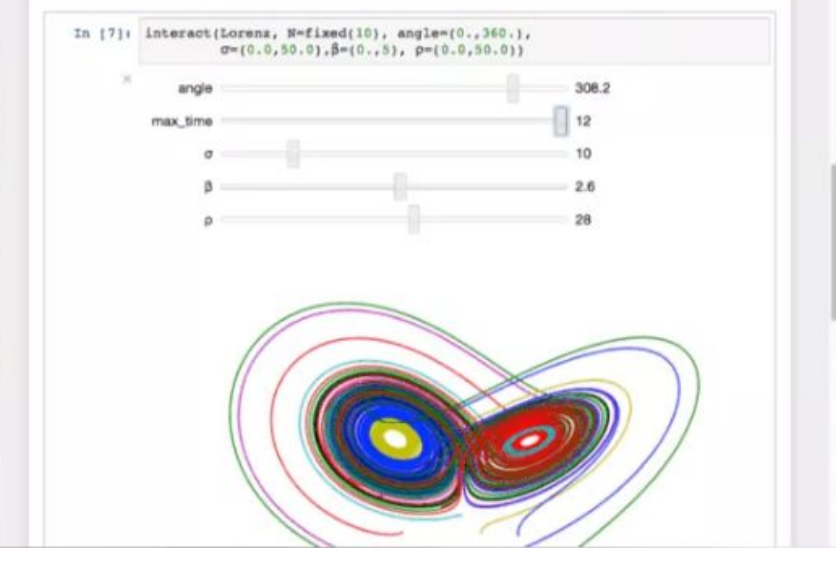

<https://jupyter.org/> から引用

# Ruby も Jupyter Notebook で使える

- Jupyter は Python以外の言語も実行できる 設計を持つ

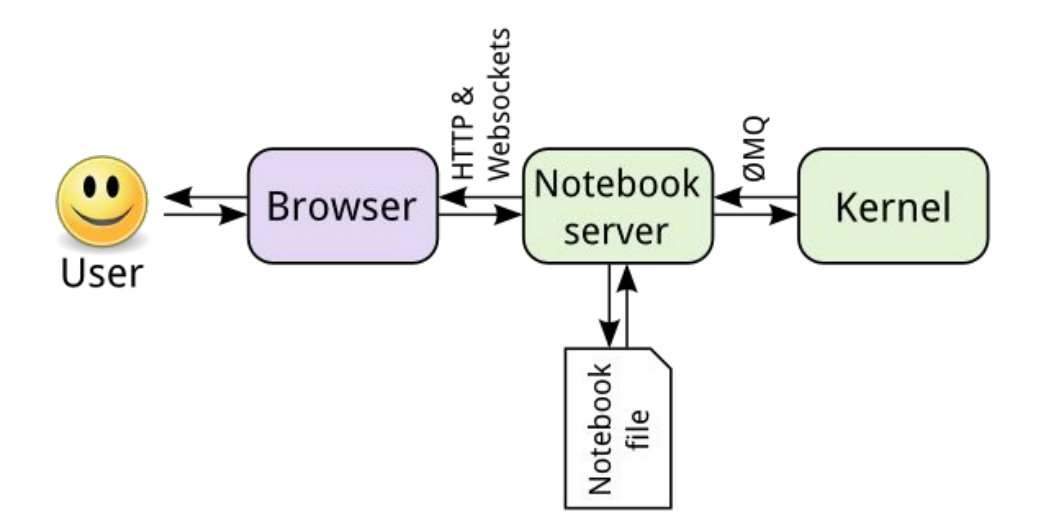

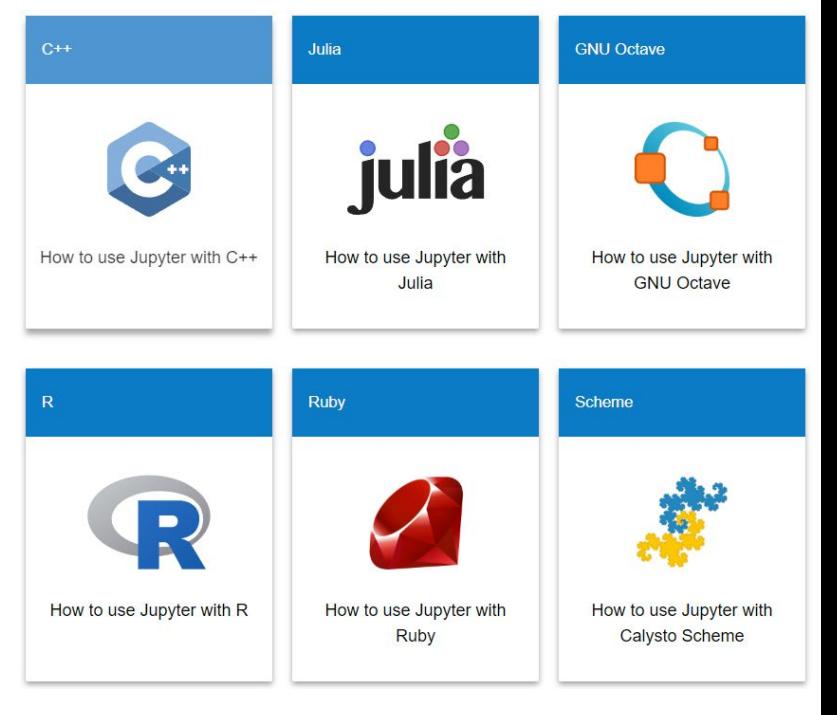

#### <https://jupyter.org/try>

### [https://www.pybloggers.com/2016/06/using-remote-kernels-with](https://www.pybloggers.com/2016/06/using-remote-kernels-with-jupyter-notebook-server/) [-jupyter-notebook-server/](https://www.pybloggers.com/2016/06/using-remote-kernels-with-jupyter-notebook-server/) から引用

Ruby が Jupyter で 使える == Quarto も 活用できる?

O

活用できることを 「Ruby アソシエーション 開発助成金 2022 」 で確認した

(のでそれを以降で紹介します)

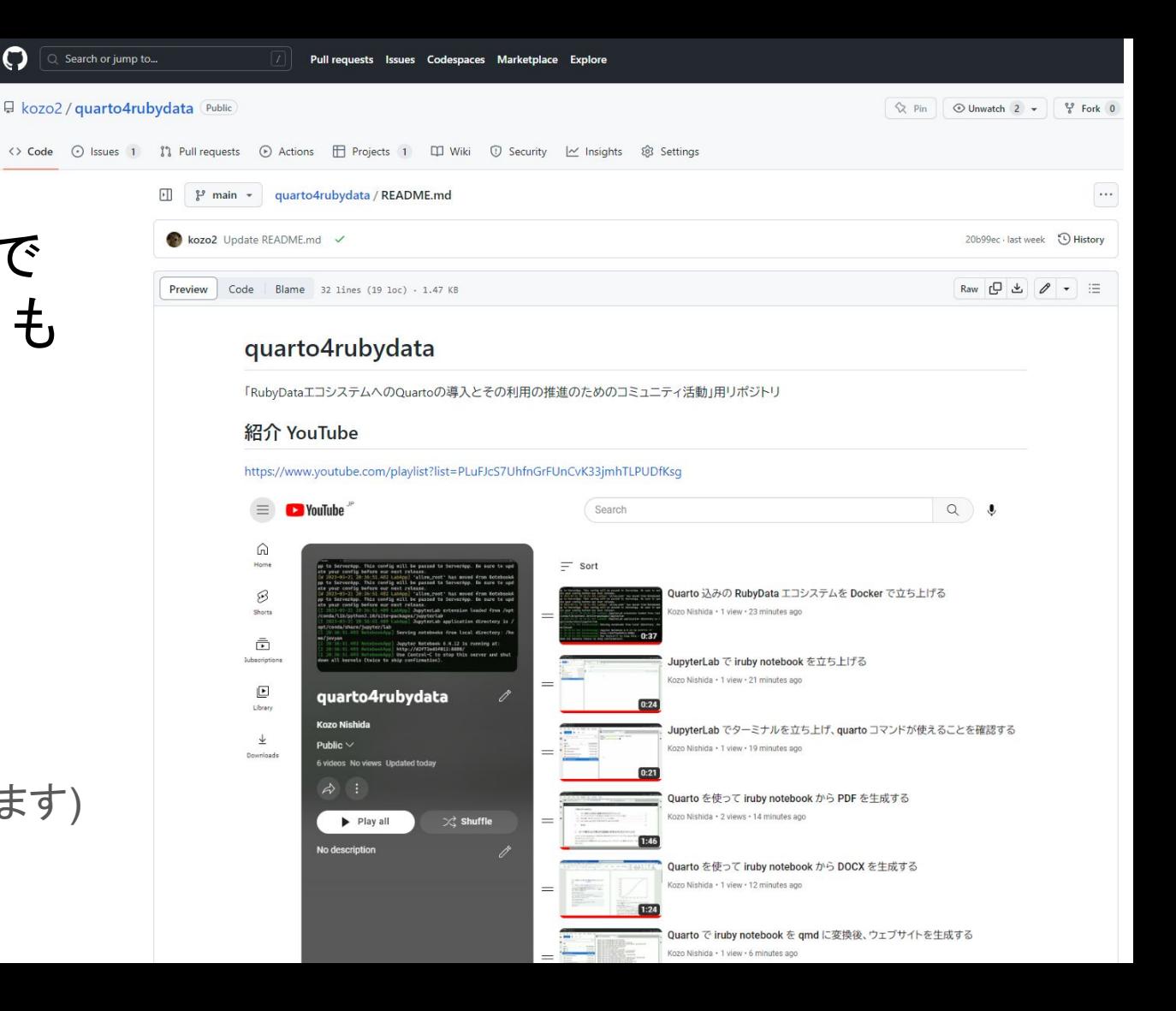

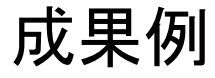

- だれでもすぐに RubyData+Quarto を試すことができる環境の提供
	- Docker と Binder
- Jupyter (iruby) Notebook [.ipynbファイル] -> 科学技術出版用 PDF, DOCX の生成
- Jupyter (iruby) Notebook [.ipynbファイル] -> ウェブサイトの生成・デプロイ・公開

なぜ計算環境を提供しなければならないのか?

- ソフトウェアの依存関係が複雑なので、ゼ 口からの環境の構築は難しい

- データ解析者がデータ解析に 集中できるようにしたい

### Docker (コンテナ)とは

FROM rubydata/minimal-notebook:latest

```
FNV TAG=latest
```
RUN gem install terminal-table

```
RUN gem update \
```
red arrow\ red amber\ red-datasets\ red-datasets-arrow\ red-arrow-numo-narray\

```
matplotlib\
```

```
nover-df
```
Add \*.ipvnb ./ Add  $*$ , png,  $\sqrt{ }$ 

Add \*. $vml$ ./

#### USER cont

RUN apt-get update && apt-get install -y --no-install-recommends \ texlive-lang-japanese \ texlive-xetex \ texlive-luatex \

pandoc \

pandoc-citeproc \

- Imodern \
- $cur1$  \
- zip \
- gdebi-core \
- && rm -rf /var/lib/apt/lists/\*
- RUN curl -LO https://quarto.org/download/latest/quarto-linux-amd64.deb

```
RUN gdebi -- non-interactive quarto-linux-amd64.deb
```

```
RUN rm quarto-linux-amd64.deb
```
- 仮想マシンと異なり、 ホストOS䛾資源を共有利用する仮想化
- Ruby開発助成で䛿先䛾 Dockerfile を利用
- Dockerfile 上部が RubyData 環境用
- Dockerfile 下部が Quarto 環境用
- セットアップの悩みからの開放 -> データ解析再現性の改善

### <https://github.com/kozo2/quarto4rubydata/blob/main/Dockerfile>

### Binder とは

- 実演します...

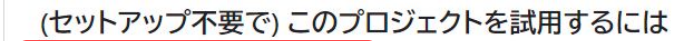

Claunch binder をクリックしてください。

すると "Binder" という「このリポジトリの内容に応じたJupyterLab環境を構築・提供してくれるオンラインサービス」が立 ち上げられます。

それが立ち上がり終わるまで少し時間を要しますが気長にお待ちください。

もし問題無く JupyterLab が立ち上がったら、左のサイドバーに見える ipynb をダブルクリックし、その内容を実行・確認し てみてください。

#### 上記の試用を Docker を用いてご自身のローカル環境で行うには

このリポジトリをクローンし、下記のコマンドを実行してください。

docker build -t quarto4rubydata . docker run -it --rm -p 8888:8888 quarto4rubydata jupyter notebook --NotebookApp.default\_url=/lab/ --ip=0.0.0.

ウェブブラウザで localhost:8888 を開いてください。

### Quarto 込みの RubyData エコシステムを Docker で立ち上げる

- 実演します。(See also <u>https://www.youtube.com/watch?v=S3dCfEPVPvk</u>)

pp to ServerApp. This config will be passed to ServerApp. Be sure to upd ate your config before our next release. [W 2023-03-21 20:36:51.482 LabApp] 'allow\_root' has noved from NotebookA pp to ServerApp. This config will be passed to ServerApp. Be sure to upd ate your config before our next release. [W 2023-03-21 20:36:51.482 LabApp] 'allow\_root' has moved from NotebookA pp to ServerApp. This config will be passed to ServerApp. Be sure to upd ate your config before our next release. [I 2023-03-21 20:36:51 489 LabApp] JupyterLab extension loaded from /opt /conda/lib/python3.10/site-packages/jupyterlab [I 2023-03-21 20:36:51.489 LabApp] JupyterLab application directory is / opt/conda/share/jupyter/lab [I 20:36:51.493 NotebookApp] **Serving notebooks from local directory: /ho** me/jovyan [I 20:36:51.493 NotebookApp] Jupyter Notebook 6.4.12 is running at: [I 20:36:51.493 NotebookApp] http://d2f72ed5f812:8888/ [1 28:36:51 493 NotebookApp] Use Control-C to stop this server and shut down all kernels (twice to skip confirmation).

# Quarto を使って iruby notebook から PDF を生成する

- 実演します (See also<https://www.youtube.com/watch?v=wMf02-H9BRk>)

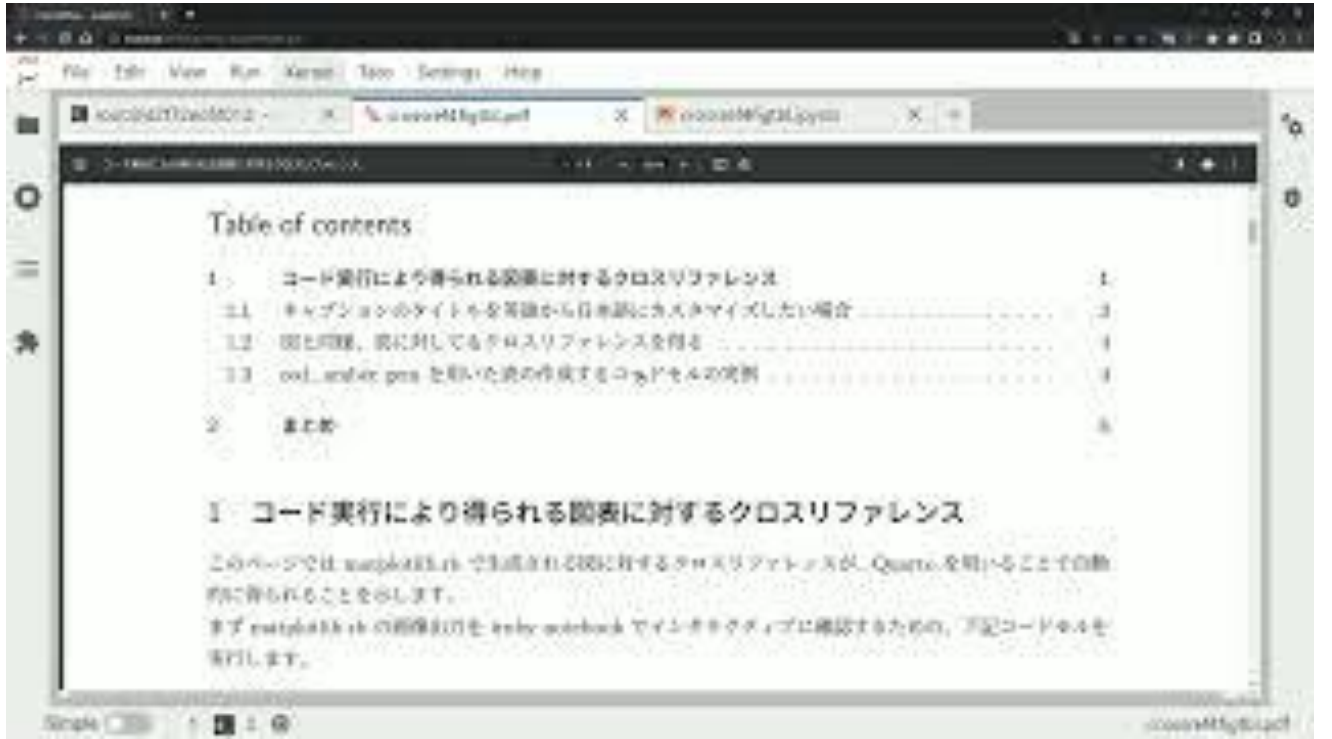

### Quarto を使って iruby notebook から DOCX を生成する

- 実演します。(See also <u>https://www.youtube.com/watch?v=hDDBjXBCzq0</u>)

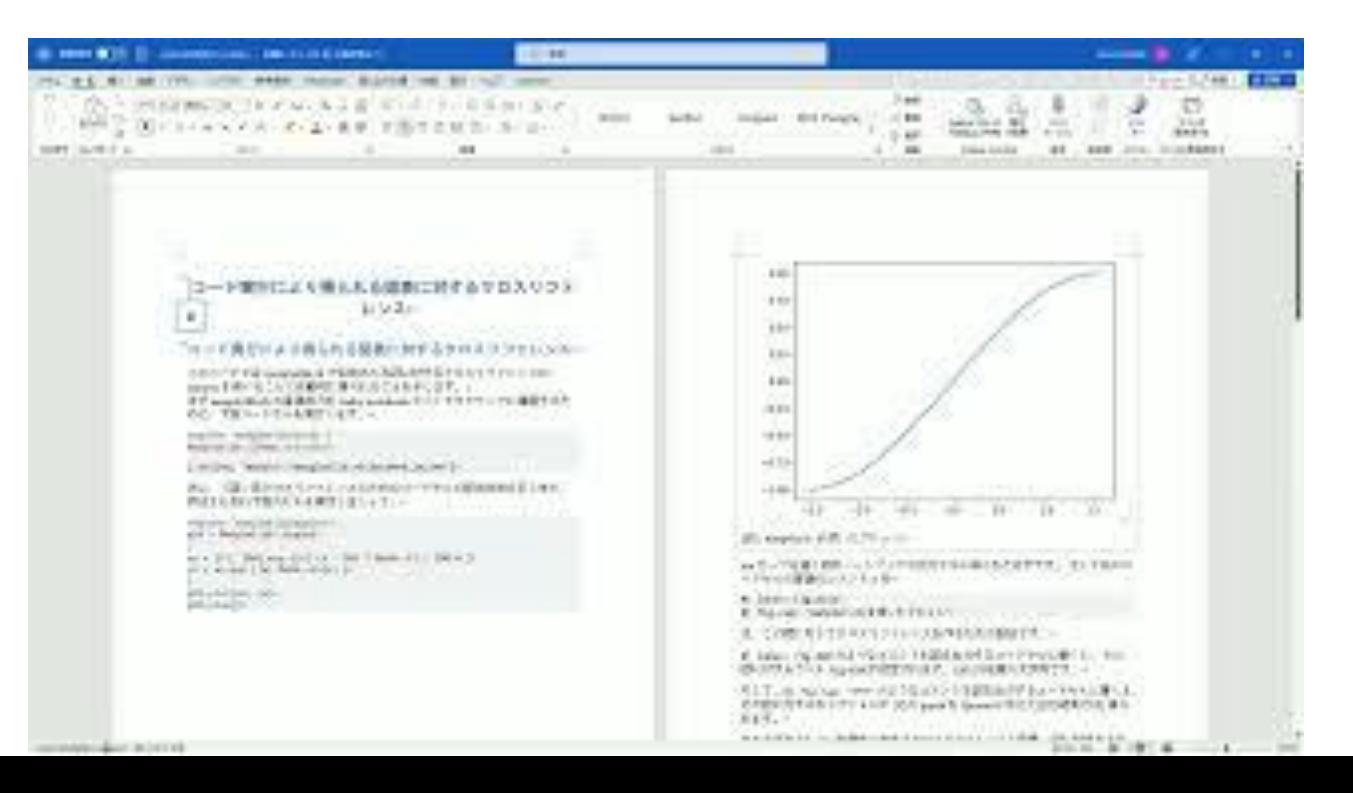

### ジャーナルへ䛾投稿用 Quarto テンプレート

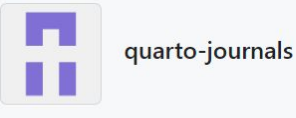

 $\widehat{m}$  Overview  $\Box$  Repositories 9  $\Box$  Projects  $\Omega$  Packages  $\Box$  People

#### README, md

#### *e* Quarto Journal Templates

The quarto-journals organization collects a curated set of journal templates for Quarto.

Use a journal template with the command:

quarto use template quarto-journals/<template-name>

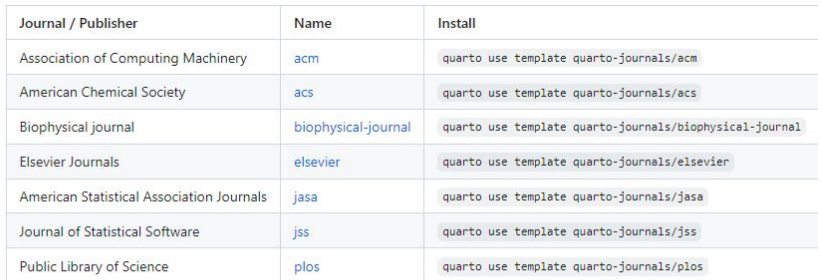

### - (ipynb ではなく) qmd の ジャーナル投稿用テンプレートがある

### - <https://github.com/quarto-journals>

- <https://quarto.org/docs/journals/>

#### **Using a Template**

These templates require features in Quarto 1.2, so you will currently need pre-release versions of Quarto.

### Quarto で iruby notebook を qmd に変換後、ウェブサイトを生成する

- 実演します。 (See also<https://www.youtube.com/watch?v=Sw26N5UggRQ> )

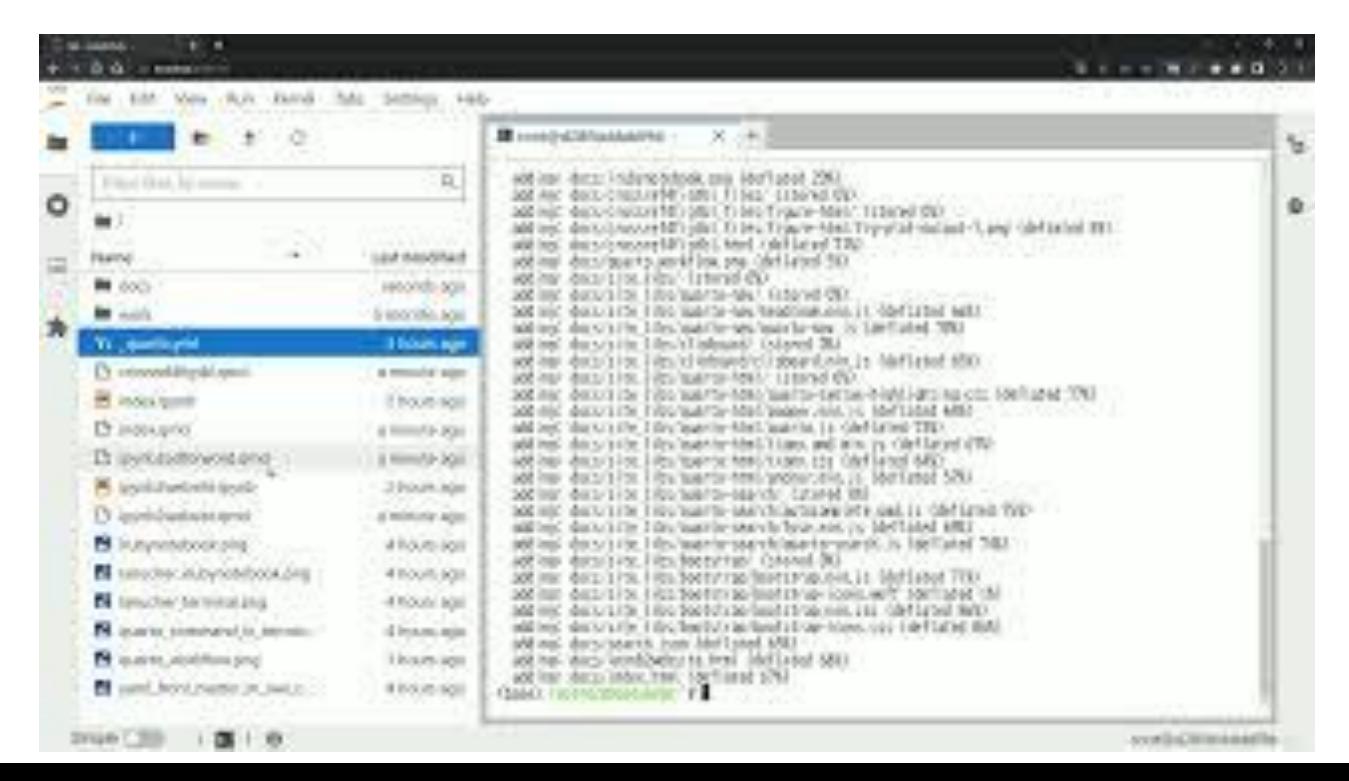

### Quarto 利用によって得られるもののまとめ

 $\bigoplus$  quarto

Overview Get Started Guide Extensions Reference Gallery Blog Help =

### **Gallery**

Quarto can produce a wide variety of output formats. Here are some examples:

- Articles & Reports
- Presentations
- Interactive Docs
- · Websites
- · Books

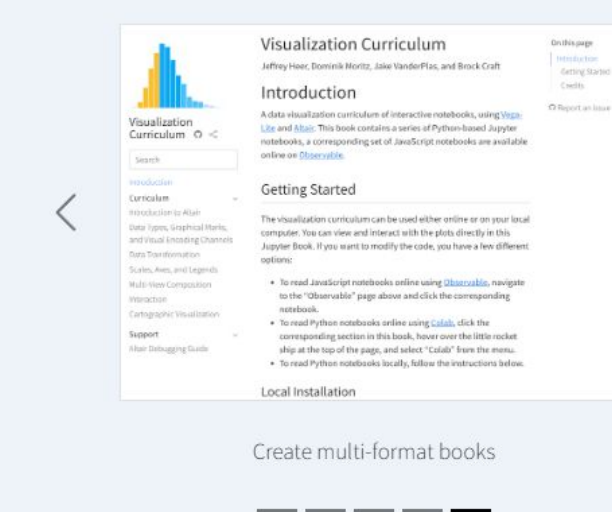

# https://quarto.org/docs/gallery/

# 「地球流体データ解析・数値計算」 でRubyData/Quarto を役立てるに は?

- 何はともあれ Jupyter (iruby) Notebook で 記事 を書く!
	- matplotlib.rb 等を用いて 「地図投影」「流れ場の可視化」を 行う?
- その後の知識共有をQuartoが 役立つかもしれません!

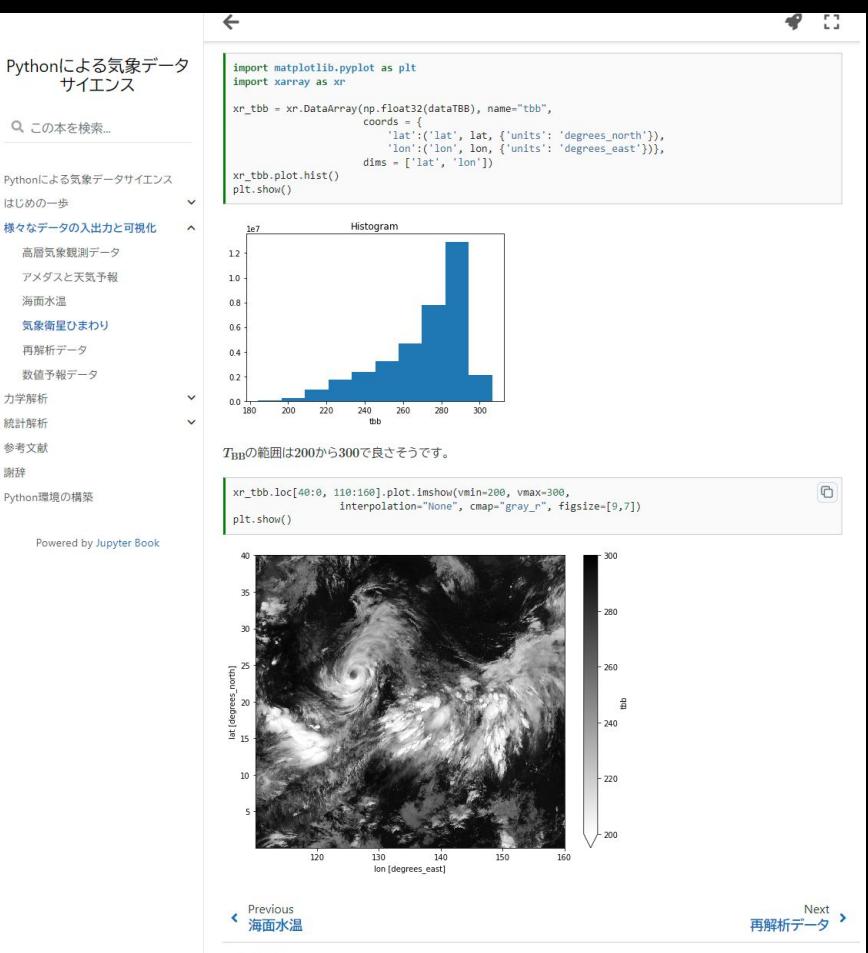

著者 榎本剛 Pythonによる気象データサイエンス sergeright 2021

<https://www.dpac.dpri.kyoto-u.ac.jp/enomoto/pymetds/index.html>

䛾スクリーンショット